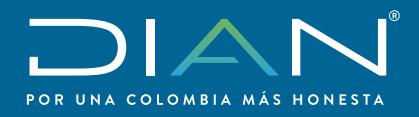

# Apréndelo en

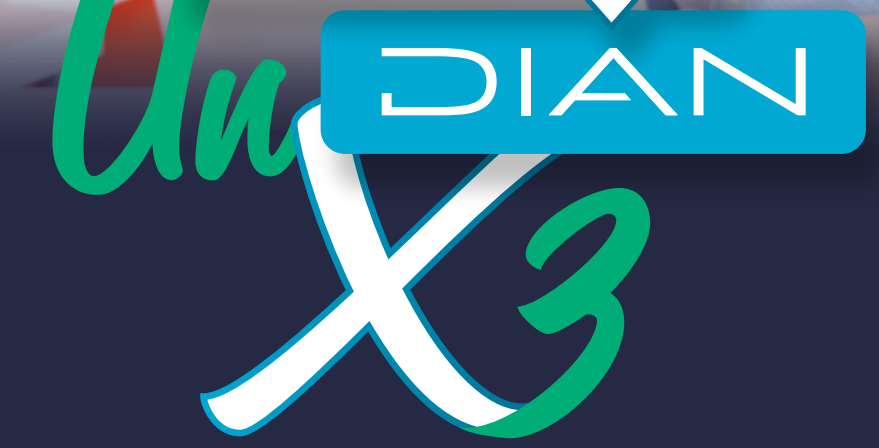

## **PASO A PASO PARA PEDIR CITA DE ATENCIÓN PRESENCIAL**

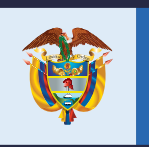

El futuro<br>es de todos

Gobierno de Colombia

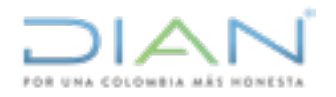

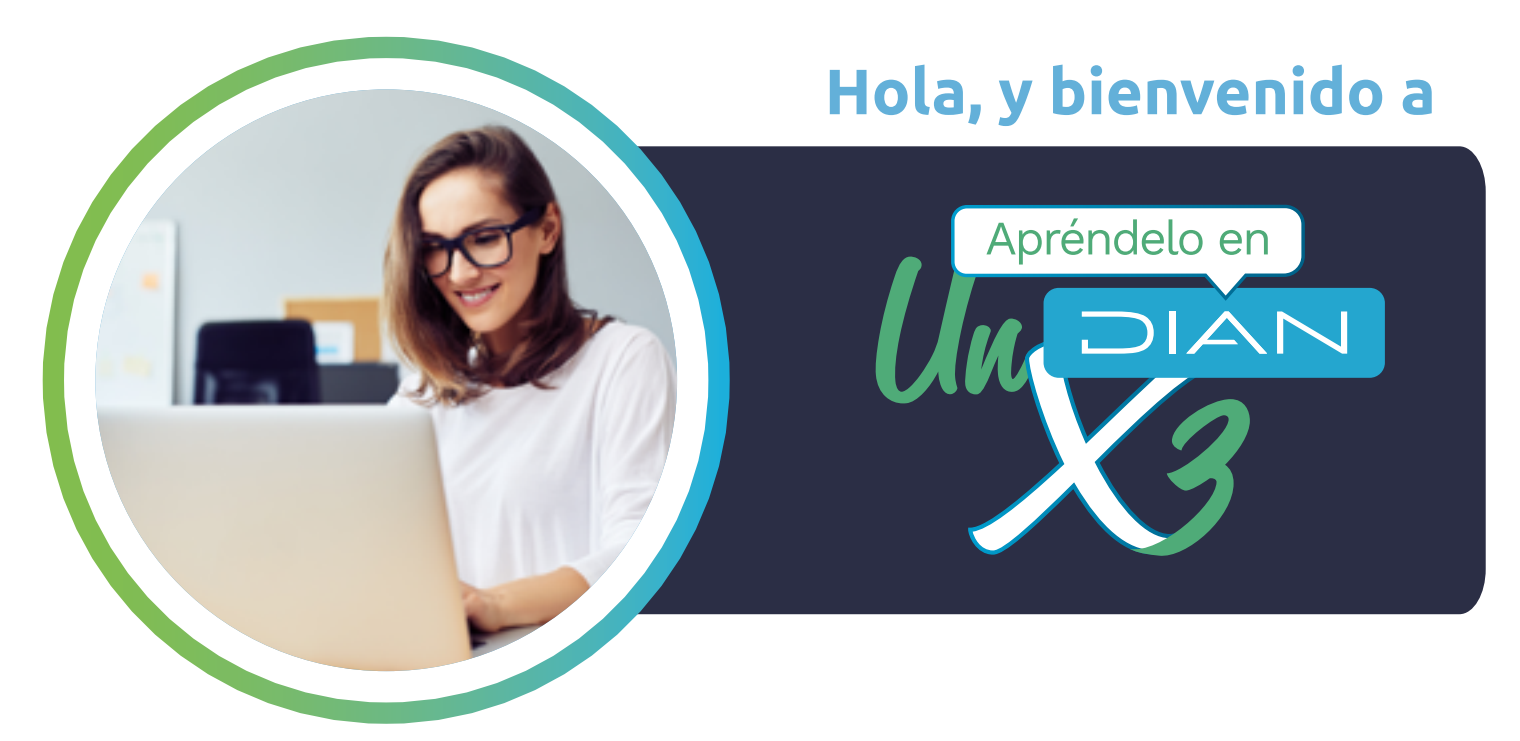

•Hoy te vamos a enseñar cómo solicitar una cita para Atención Presencial.

## **Pon atención a los siguientes pasos:**

Lo primero es ingresar a la página de la DIAN, [www.dian.gov.co](https://www.dian.gov.co/)

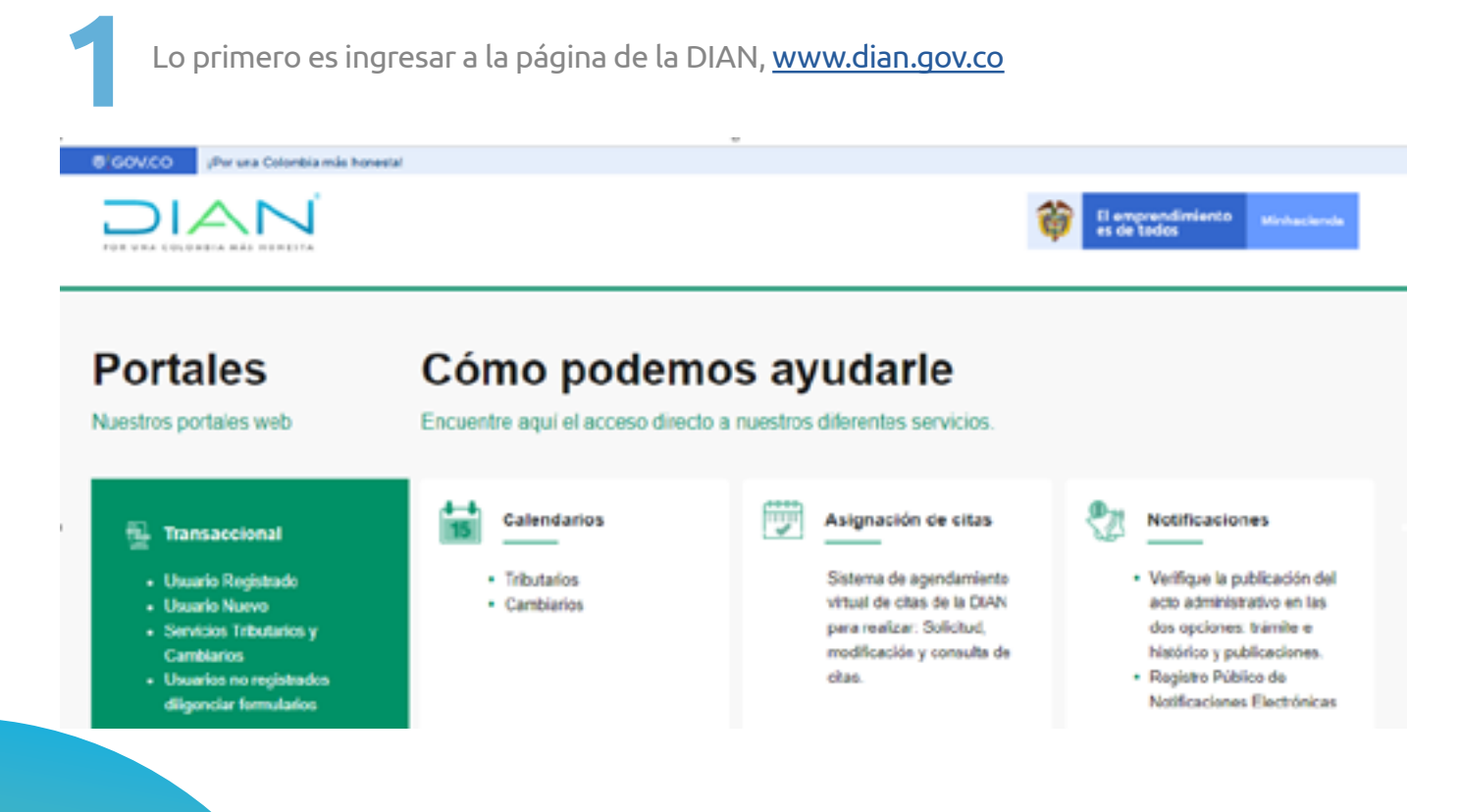

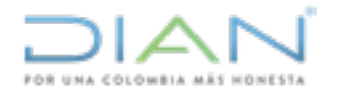

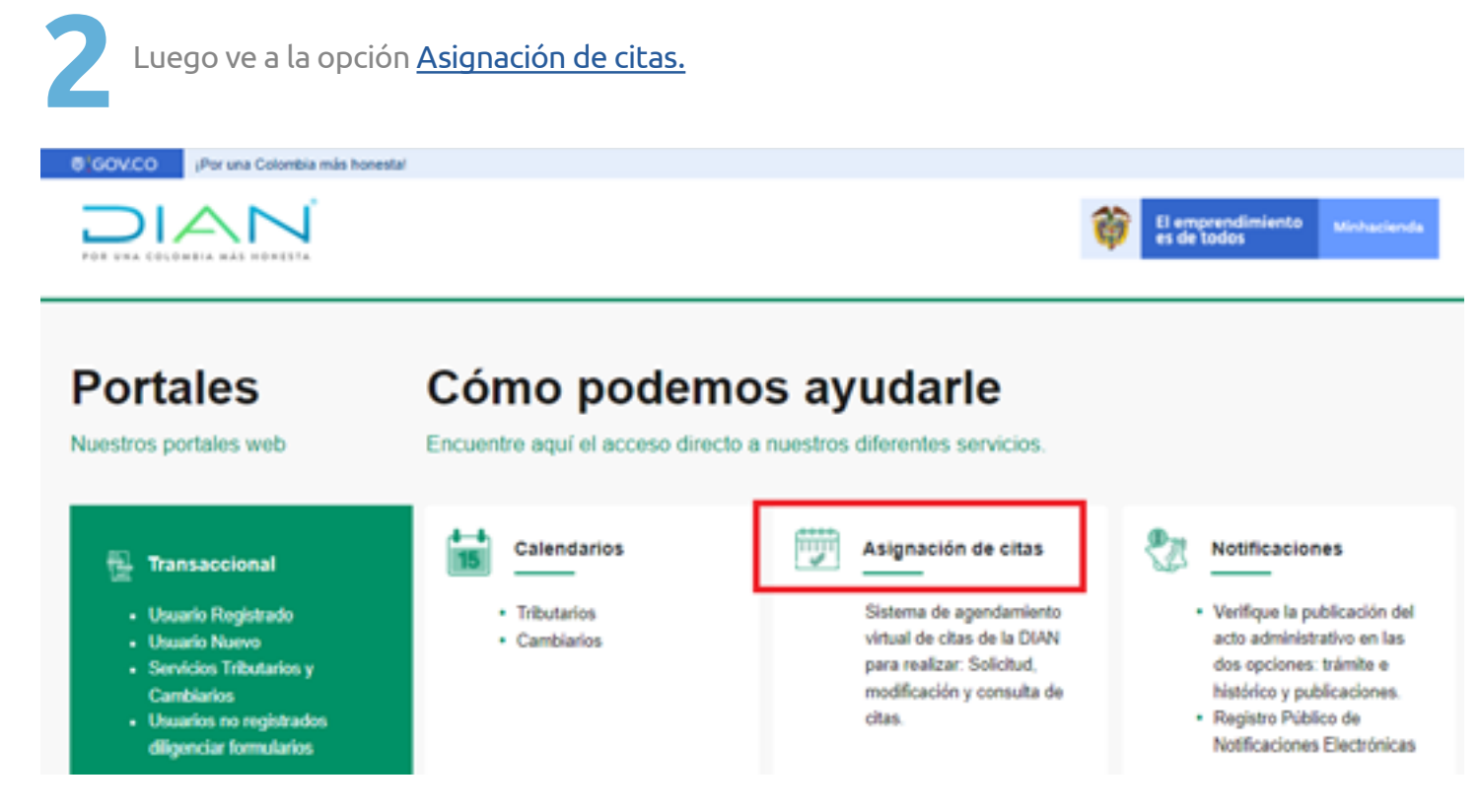

Lee la información que aparece en la ventana. Si necesitas inscribirte o actualizar tu RUT, o gestionar tu firma electrónica, puedes hacer **clic en aquí.** El sistema te dirigirá al sitio Web donde podrás autogestionar estos trámites. **3**

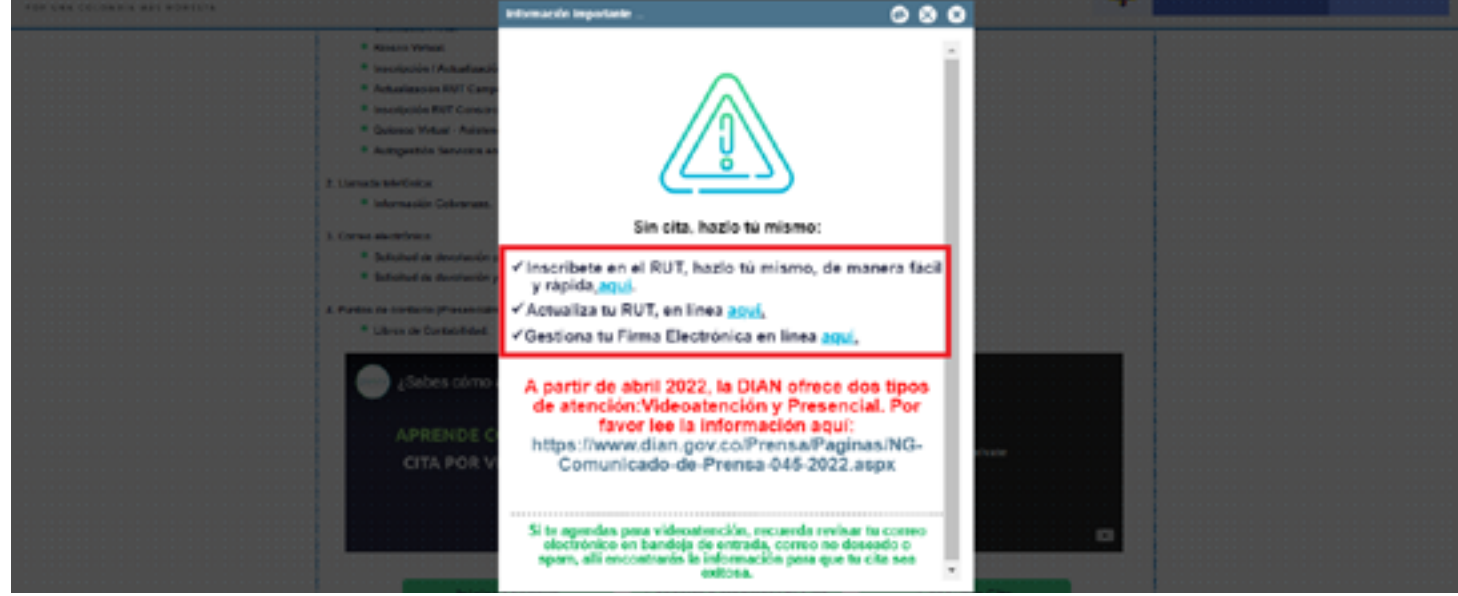

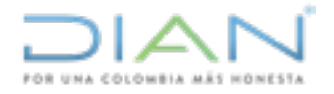

Si no puedes autogestionar tu trámite, en la ventana siguiente verifica en qué casos puedes solicitar cita para inscripción o actualización del RUT. **4**

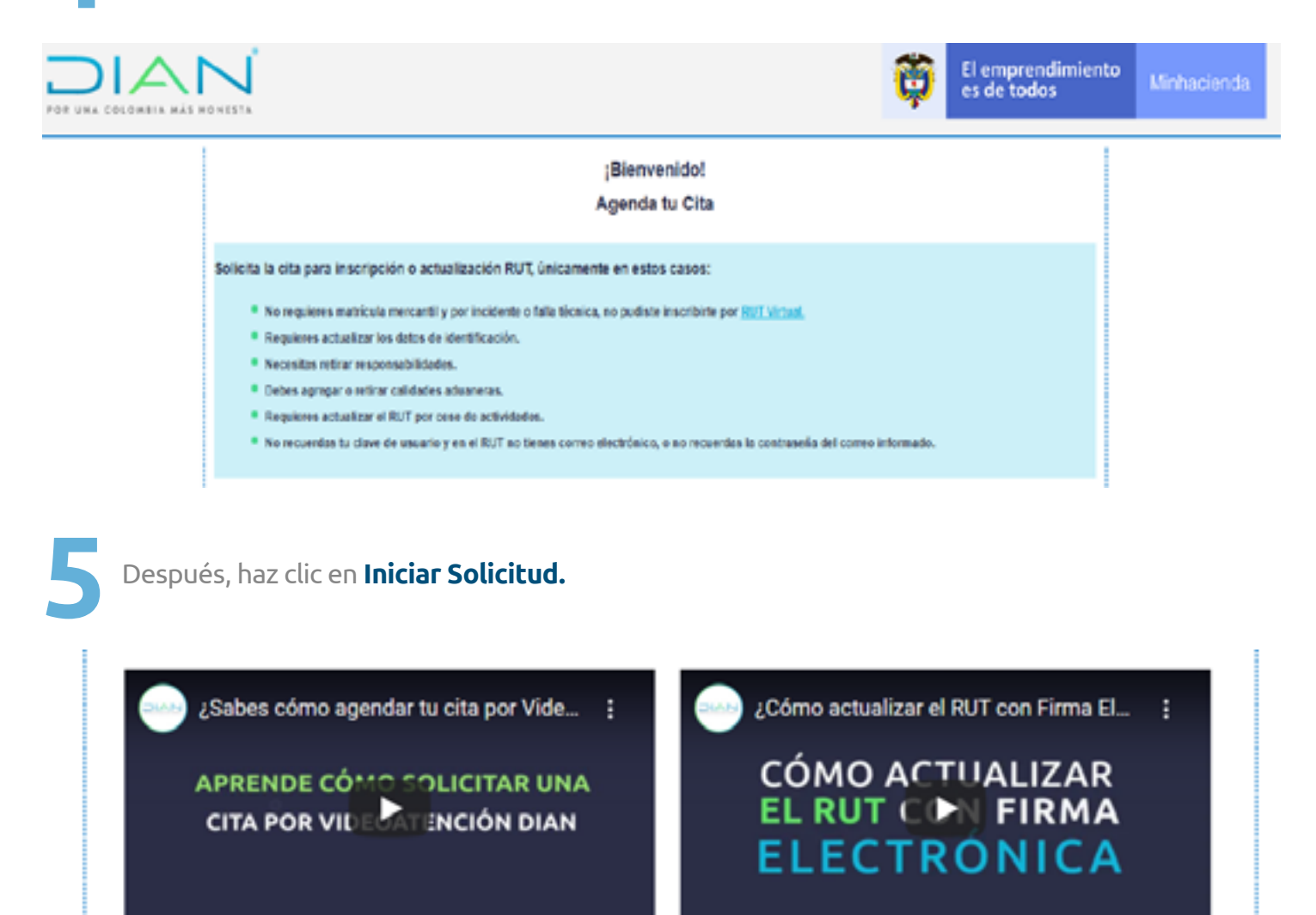

**Iniciar Solicitud** 

Cancelar o Modificar tu Cita

**Consultar Cita** 

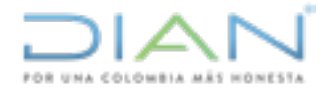

**6**

Inmediatamente, diligencia todos los campos, consulta nuestra política de tratamiento de datos personales, términos y condiciones del servicio, valida el código de seguridad y haz clic en Agendar cita.

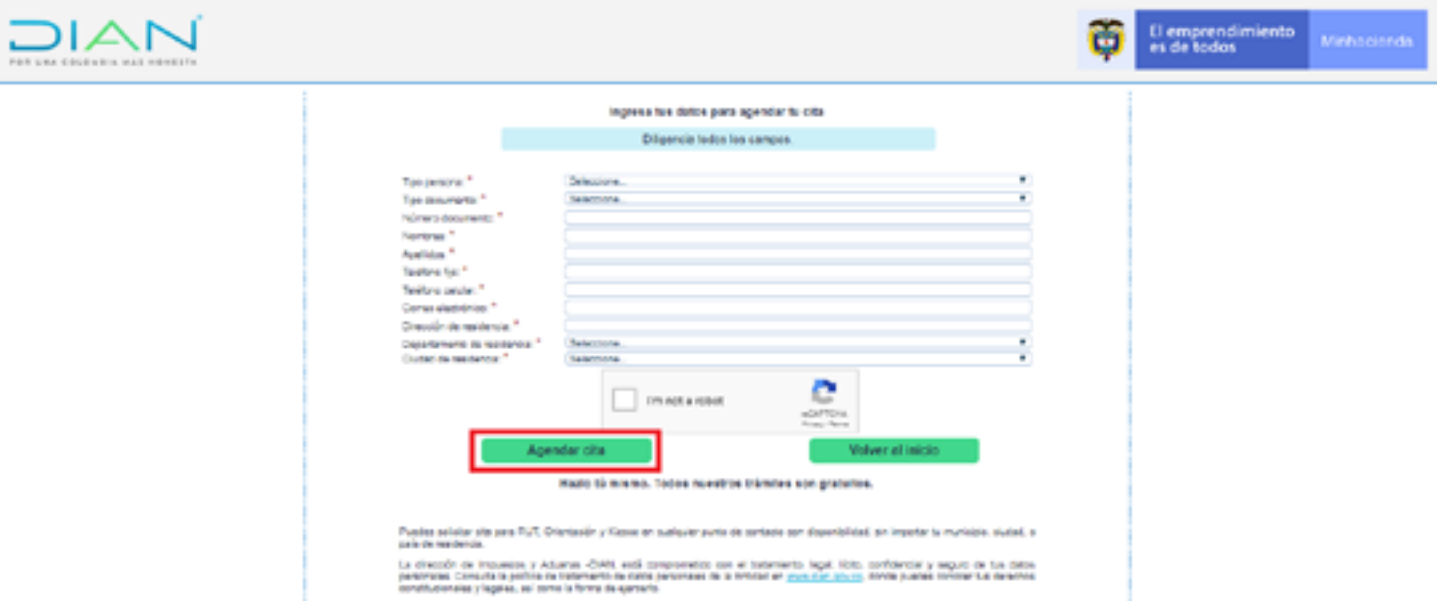

Luego, selecciona la ciudad, escoge el punto de contacto de tu ciudad de residencia, elige el trámite y selecciona en el calendario, el día y la hora en la que deseas agendarte, según tu necesidad y disponibilidad. **7**

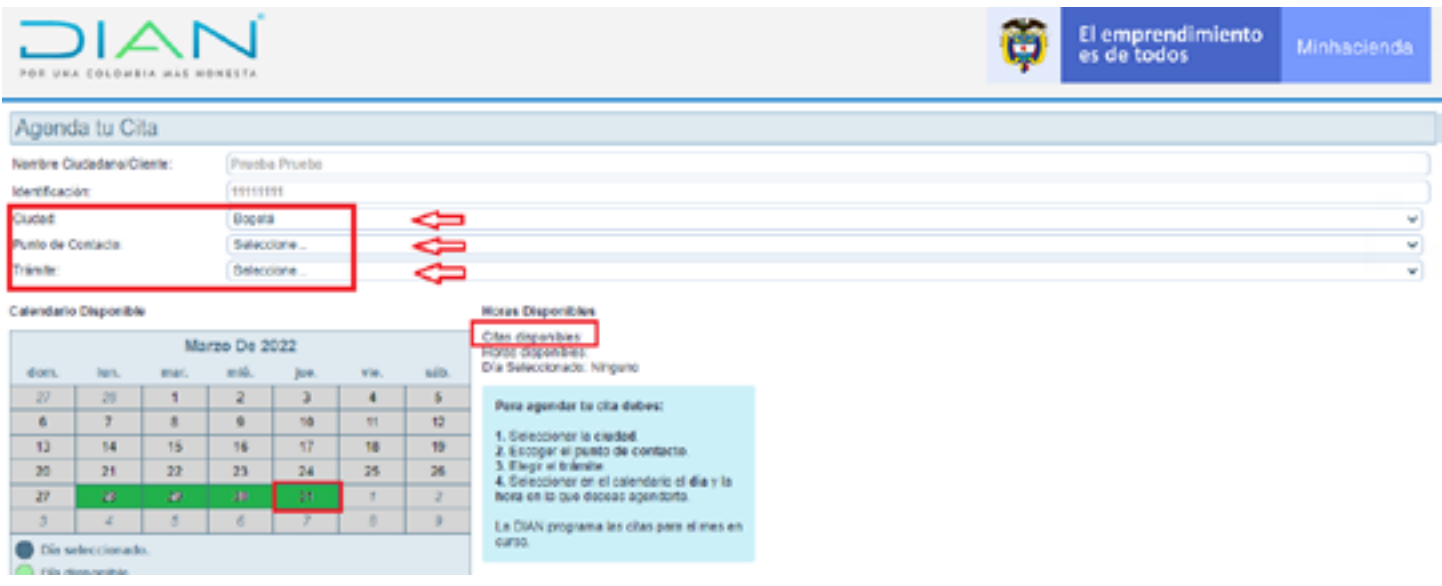

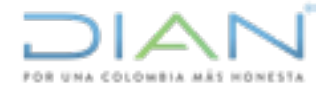

**8**

Al diligenciar los datos, recuerda escoger en Punto de Contacto la opción Presencial o Atención Presencial de la ciudad de tu residencia.

Recuerda hacer clic en **Aceptar** para confirmar tu cita.

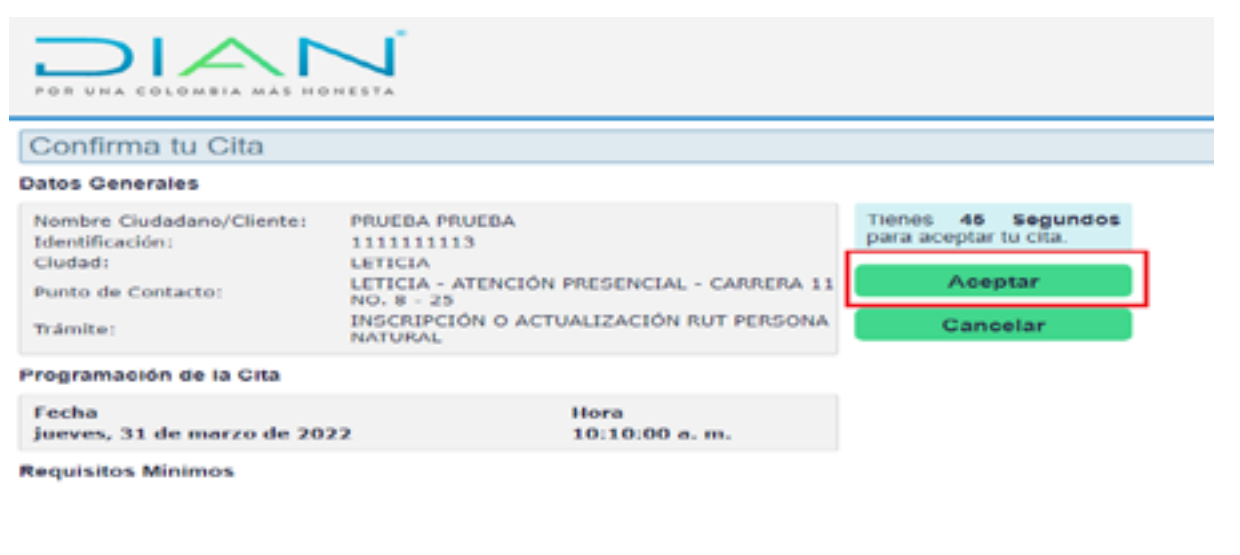

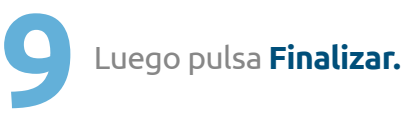

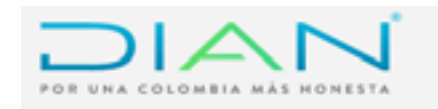

Confirmación se enviará a prueba2@hotmail.com **Commenta** tu Chia

#### **Datos Generales**

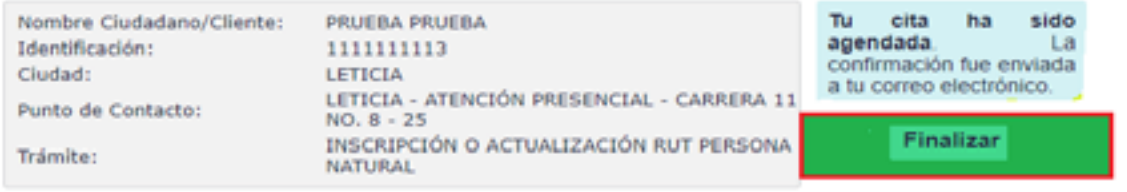

Programación de la Cita

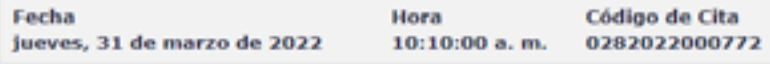

#### **Requisitos Minimos**

#### Inscripción o Actualización RUT Persona Natural

#### Recuerda que la atención es de manera Presencial, tienes que asistir al Punto de Contacto donde agendaste la cita.

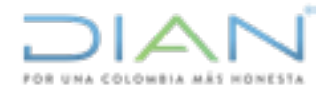

Después de realizar el proceso de agendamiento, debes revisar el mensaje **"confirmación cita"** que la DIAN te envía al correo electrónico informado al agendarte. En este mensaje se indica el trámite o servicio que vas a gestionar, las condiciones de atención y el enlace por medio del cual debes consultar los requisitos y documentos soporte que debes presentar el día de la atención en el punto de contacto.

### **Además, debes tener en cuenta las siguientes recomendaciones para tener éxito en la gestión de tu trámite o servicio:**

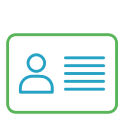

Solo se gestionará el trámite para el NIT o cédula que se agendó, no se recibirá documentación de otros NIT o cédula ajenos a la cita.

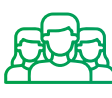

La cita no puede transferirse a otro usuario.

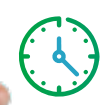

Debes presentarte a la cita con 15 minutos de anticipación y con toda la documentación requerida.

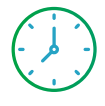

La cita puede ser activada 10 minutos antes de la hora programada.

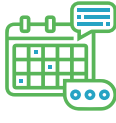

Tu ausencia implicará tomar una nueva cita. Cuando llegues al punto de atención debes anunciarte con el servidor público de filtro, indicándole que tienes una cita.

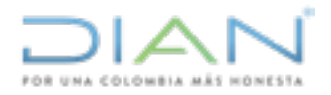

### **¡Recuérdalo!**

Agendaste una cita presencial y debes asistir al punto de contacto de tu ciudad de residencia.

Si no puedes asistir a tu **cita, modifícala o cancélala** y dale la oportunidad a otra persona que requiera gestionar trámites y servicios.

## **¡Tenlo presente!**

La gestión de trámites y servicios ante la **DIAN** es gratuita, por lo tanto, no requieren de intermediarios.

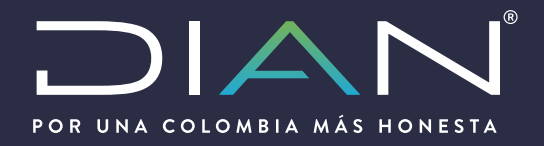

### **http://www.dian.gov.co/**

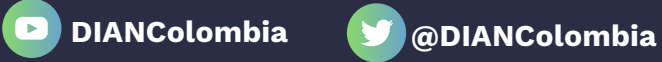

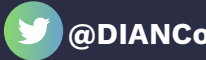

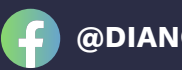

**@DIANCol diancolombia Diancolombia**

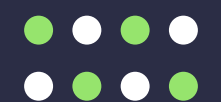

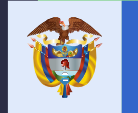

El emprendimiento<br>es de todos

Minhacienda